## **Wymagania:**

- system Android min. 6.0, ustawiona
- system iOS min. 13.2
- BLOKADA EKRANU w Ustawieniach telefonu (np. PIN, odcisk palca),

*zalecamy korzystanie z oprogramowania antywirusowego oraz regularne pobieranie*

*aktualizacji bezpieczeństwa.*

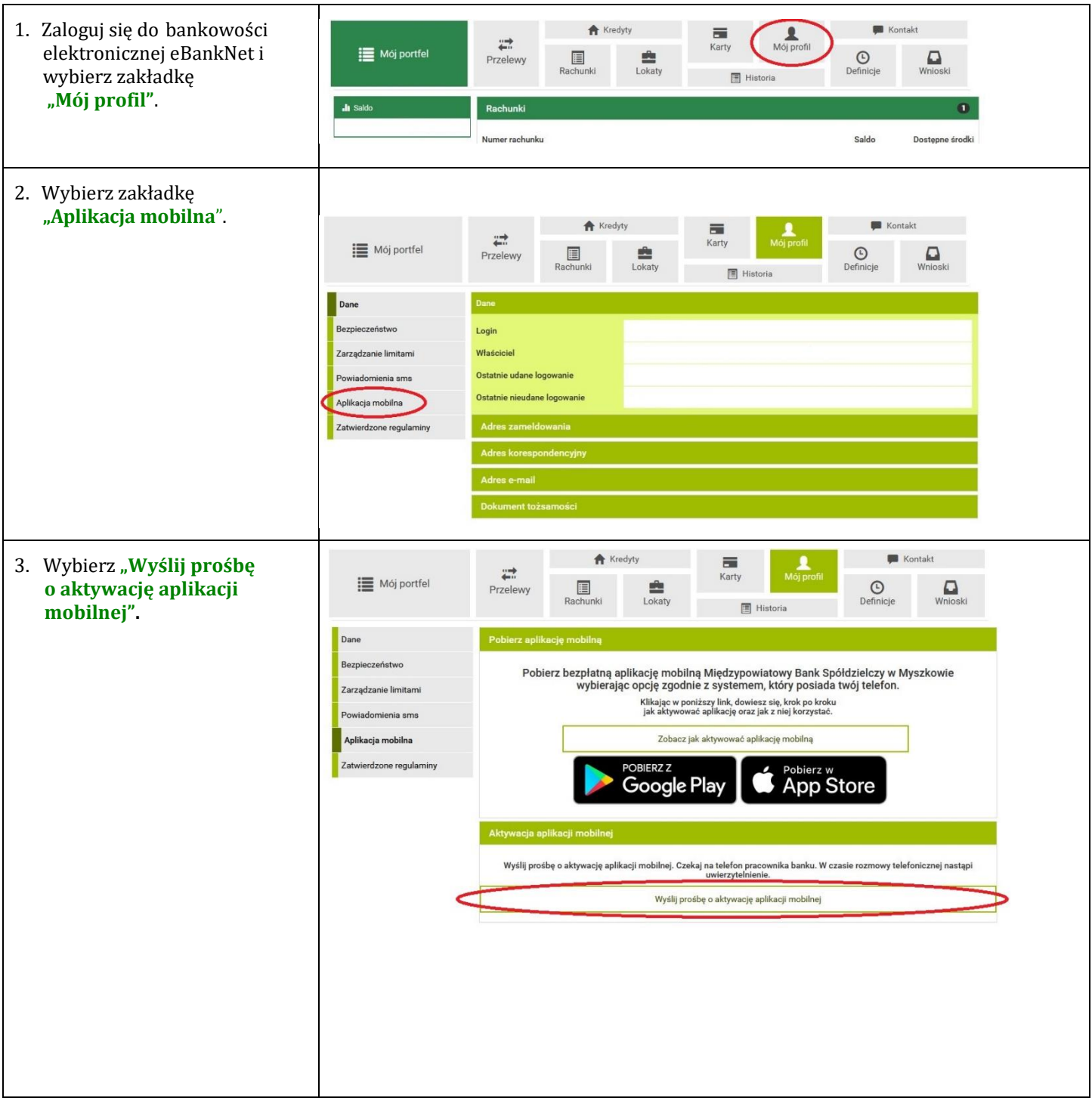

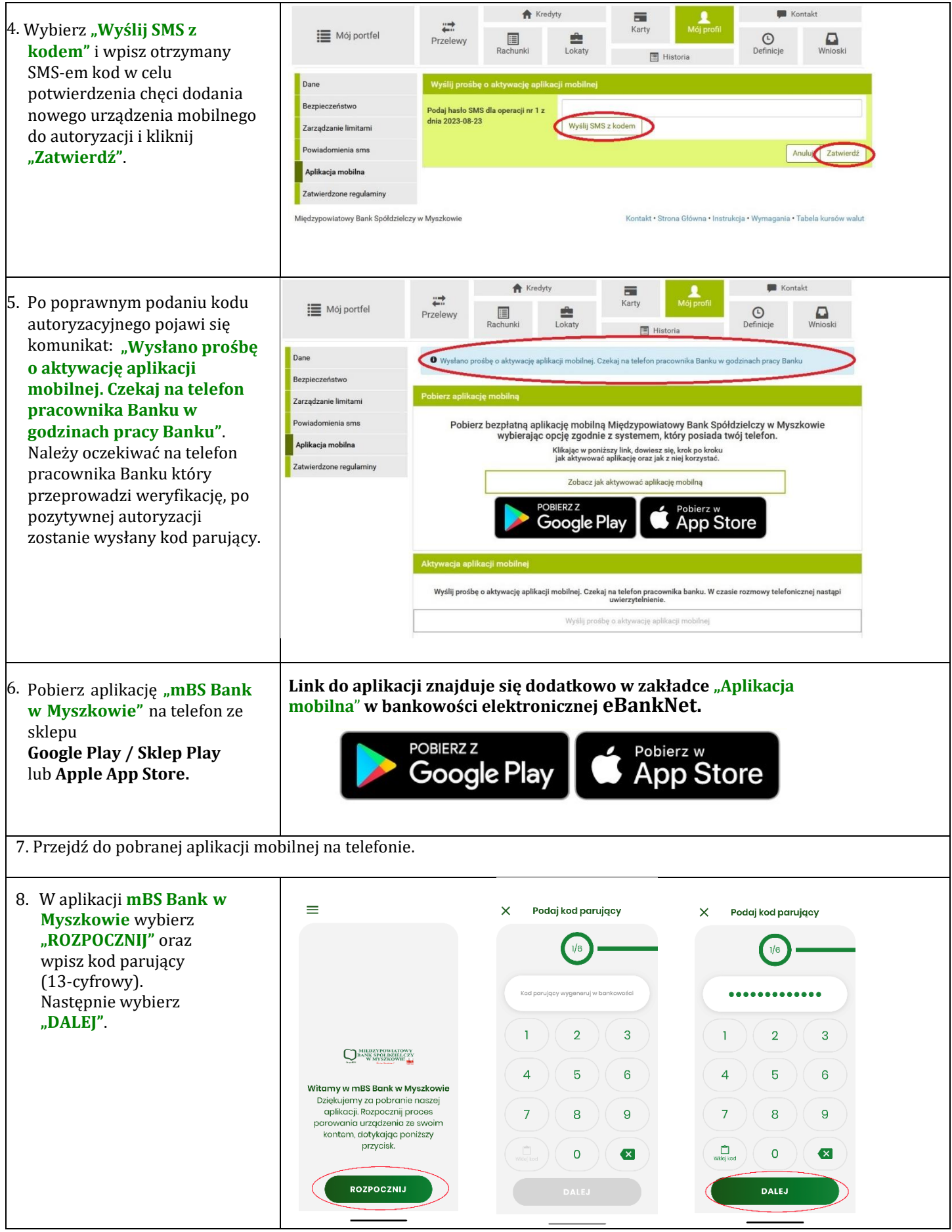

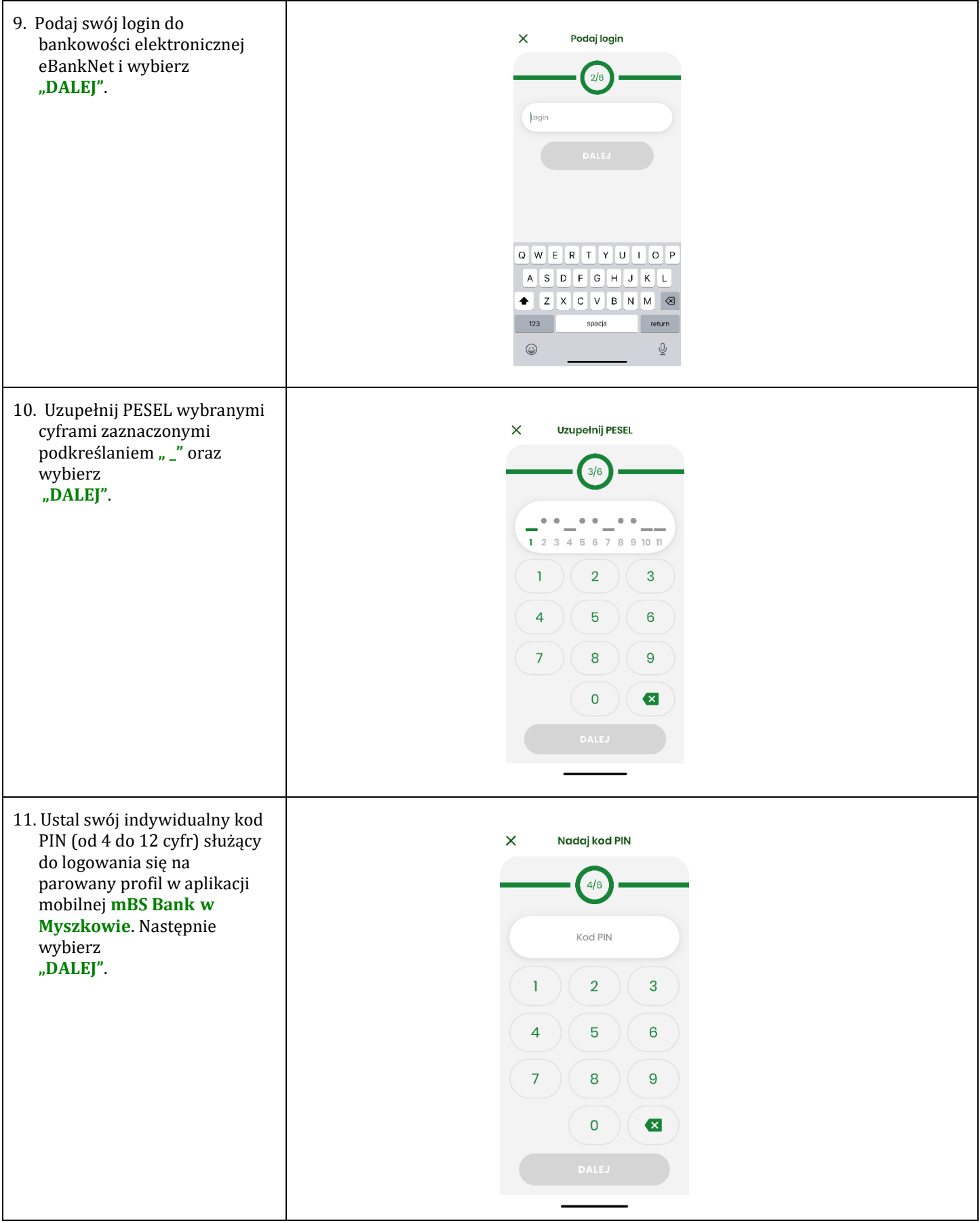

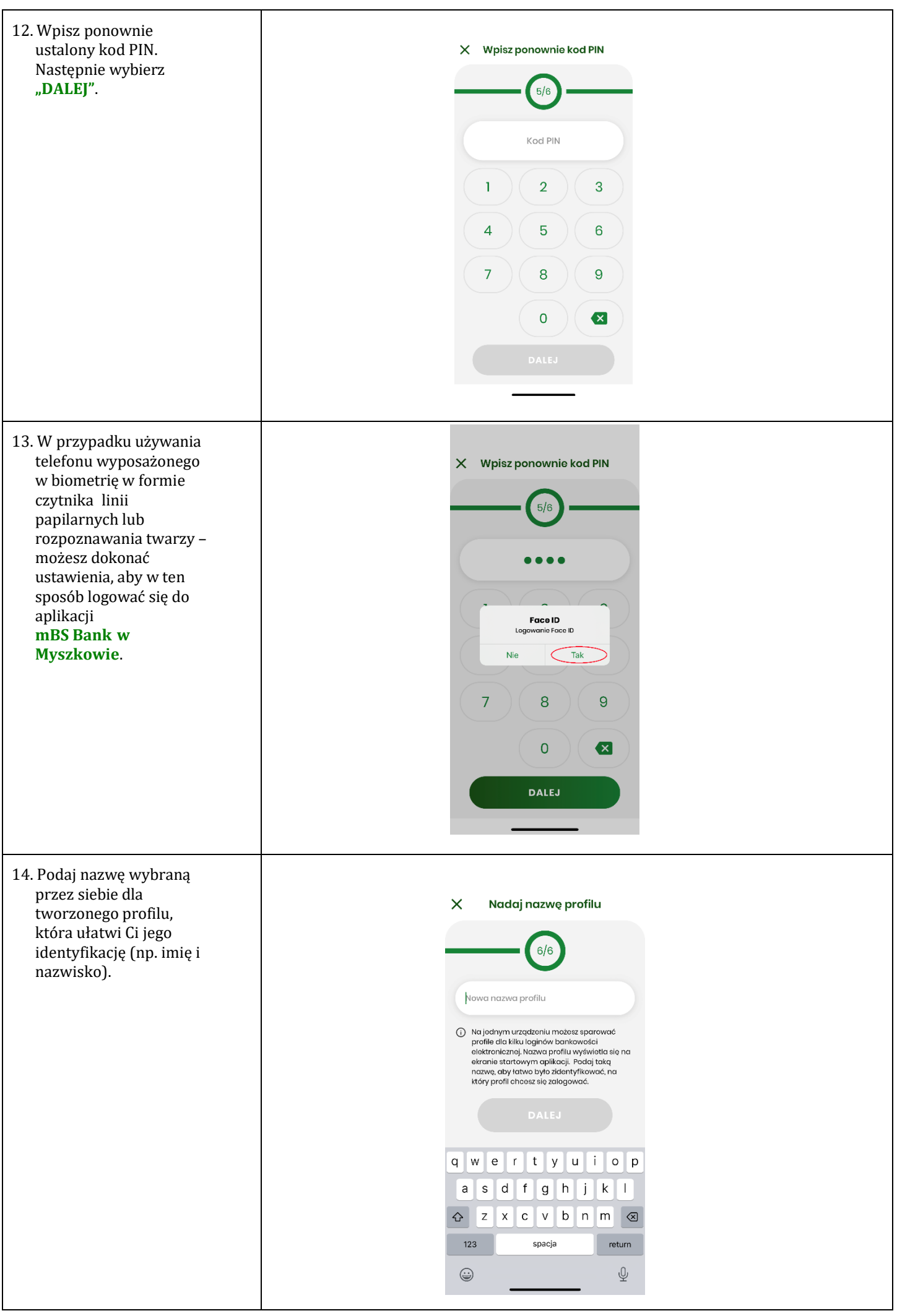

15. Jeżeli proces przebiegł pomyślnie otrzymasz potwierdzenie **"Urządzenie sparowane pomyślnie"**.

16. Możesz już korzystać z aplikacji **mBS Bank w Myszkowie.**

## **Po trzech błędnych logowaniach aplikacja mBS Bank w Myszkowie zostanie zablokowana. W takim przypadku należy ponownie dokonać parowania urządzenia mobilnego !!!**

## **Cozrobićwprzypadkuzmianyurządzeniamobilnego,np.telefonu,tabletuna którymbyła zainstalowanaaplikacja,nainny?**

*Wprzypadku zmiany telefonu lub tabletu na inny, poprzednio powiązane urządzenie (telefon, tablet) należy rozparować za pomocą systemu eBankNet lub poprzez aplikację mobilną mBS Bank w Myszkowie*.

## **Rozparowanie urządzeniamobilnego:**

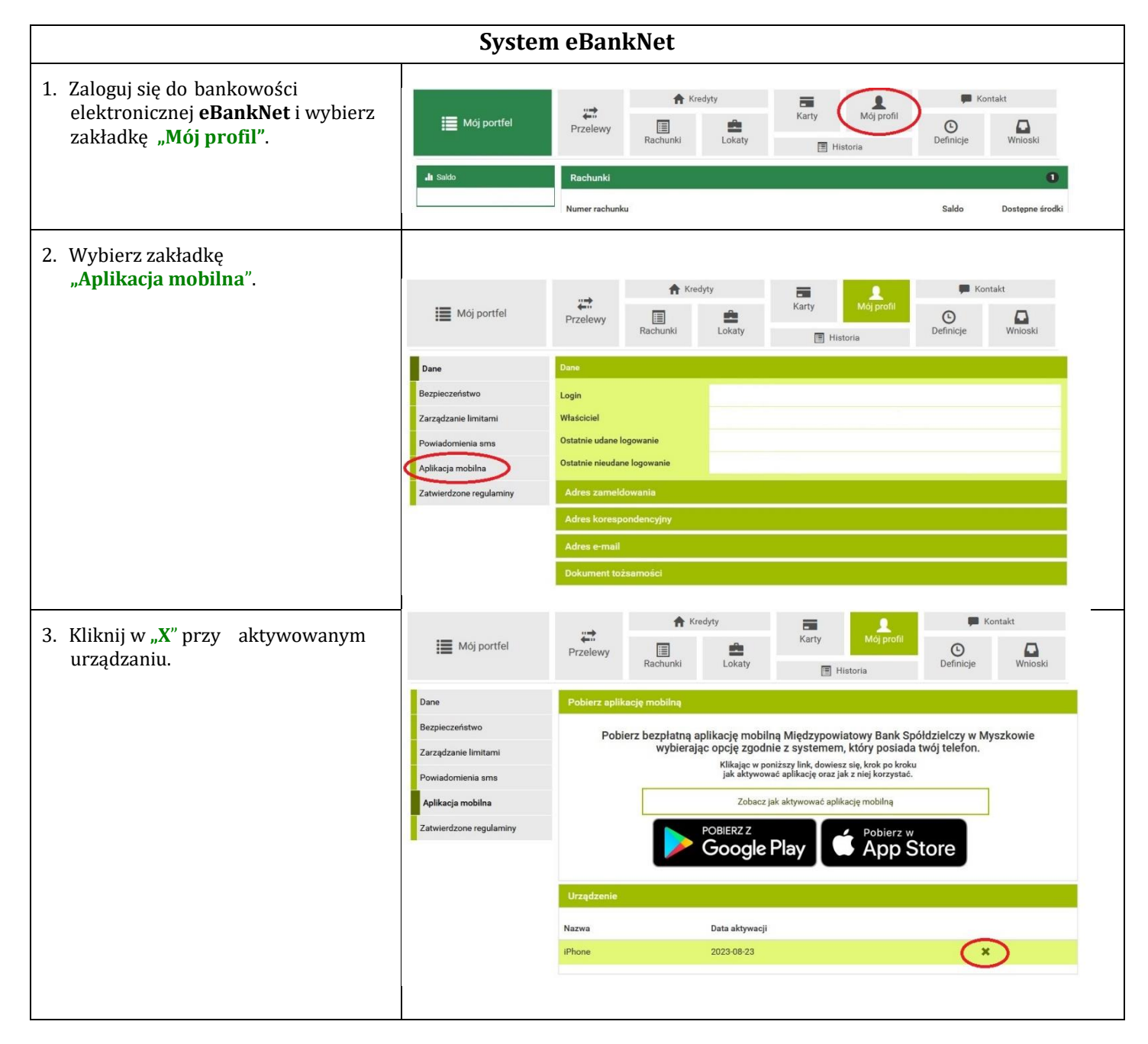

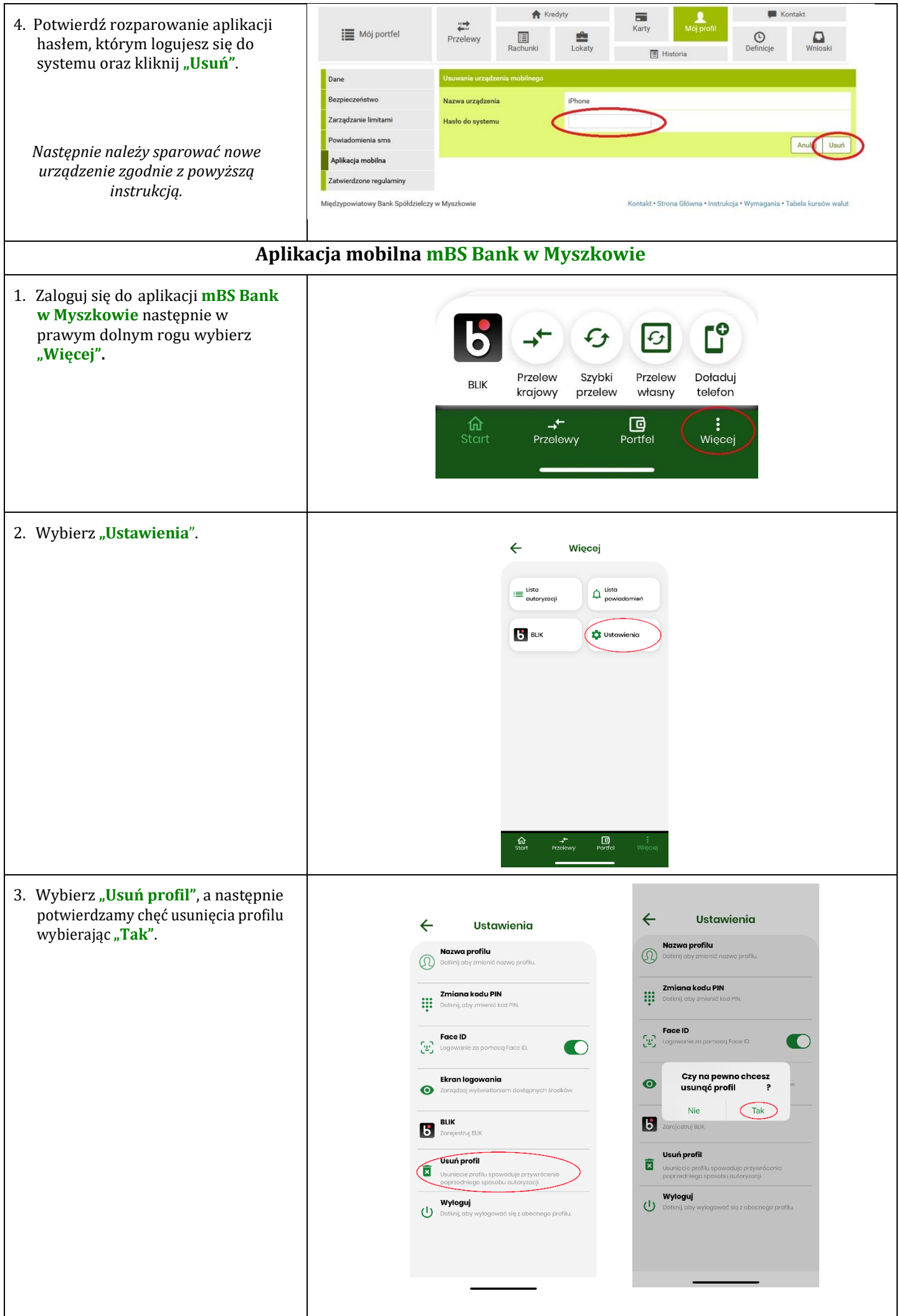

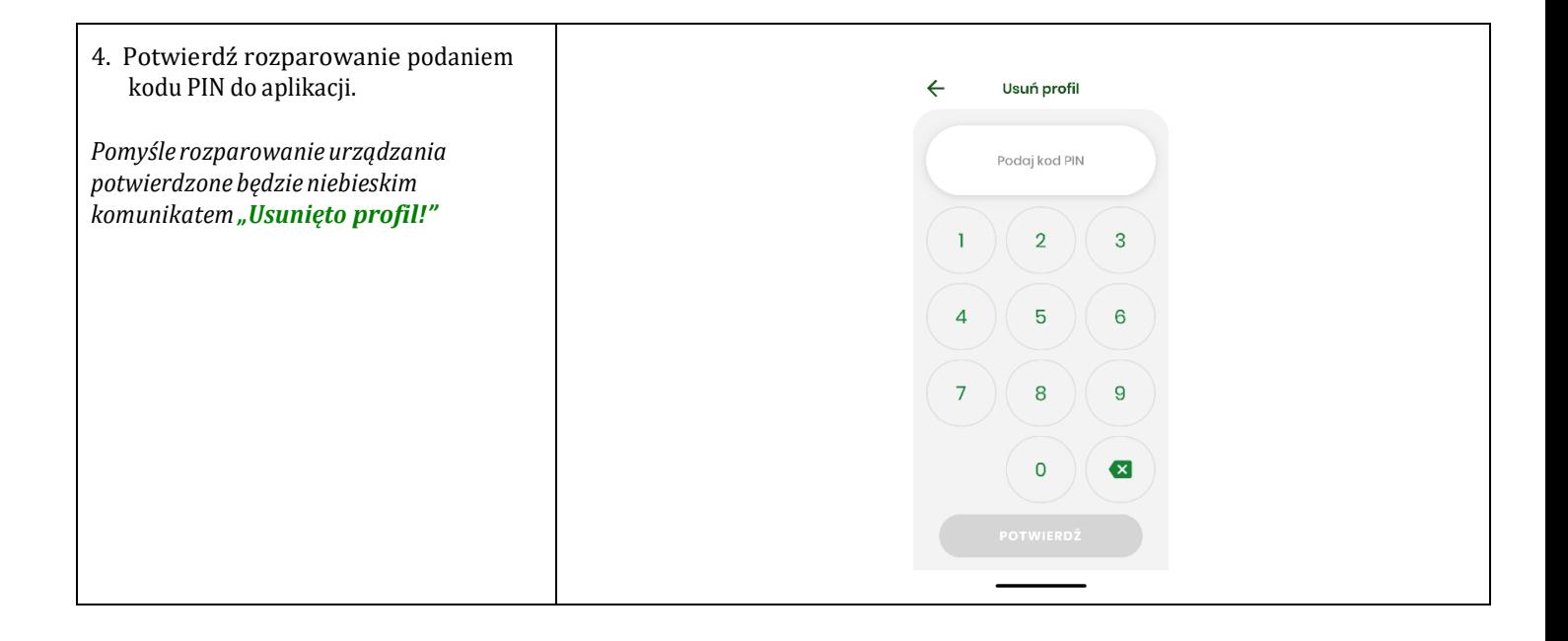